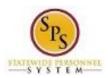

Functional Area: Benefits Administration

Employee Benefits Division, Agency Benefits

Coordinators, and Agency Benefits Liaison

# View Legal Name for an Employee

Role:

Use this procedure to view Legal Name and Name Change History for an employee (or retiree).

Note that Agency Benefits Coordinators and Agency Benefits Liaisons can only view legal names and name change history for their employees. The Employee Benefits Division can view legal names and name change history for all employees and retirees.

### Procedure:

- 1. Enter the employee name or W number in the Search field.
- 2. Click the **search** icon.

#### **Search Results**

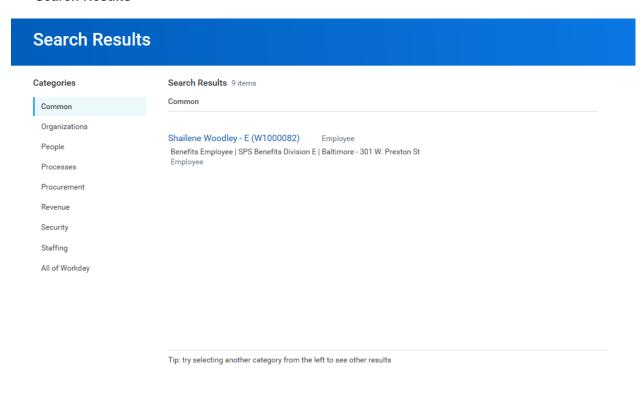

3. In the search results, click the employee name hyperlink.

**Last Updated on:** 10/12/18 Page: 1 of 4

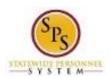

Functional Area: Benefits Administration

Role: Employee Benefits Division, Agency Benefits

Coordinators, and Agency Benefits Liaison

## **View Worker**

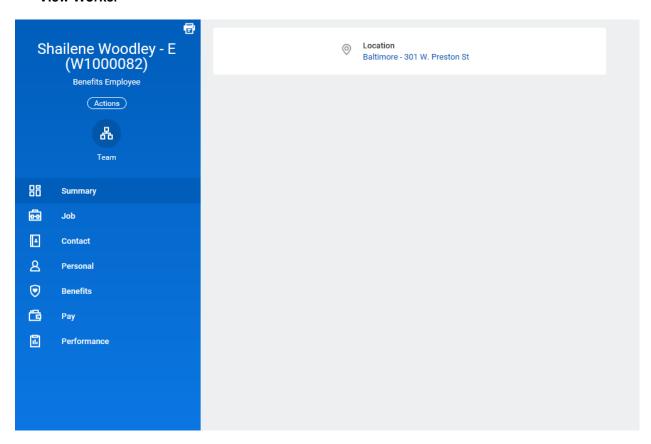

4. On the worker profile, click the **Personal** 

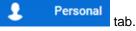

Last Updated on: 10/12/18 Page: 2 of 4

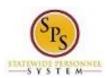

Functional Area: Benefits Administration

**Role:** Employee Benefits Division, Agency Benefits

Coordinators, and Agency Benefits Liaison

## **View Worker**

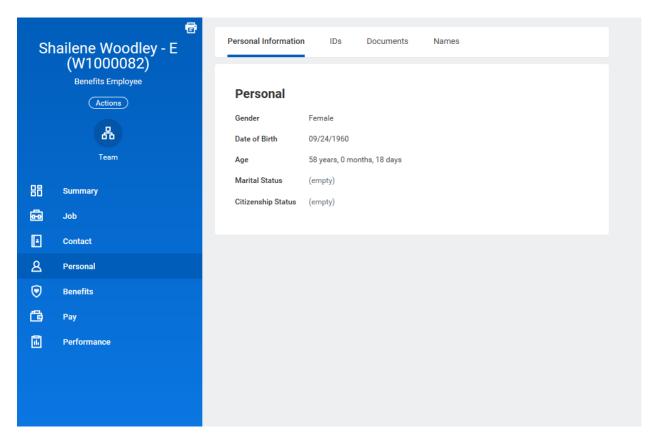

5. Click the **Names** Names sub-tab.

Last Updated on: 10/12/18 Page: 3 of 4

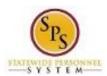

Functional Area: Benefits Administration

**Role:** Employee Benefits Division, Agency Benefits

Coordinators, and Agency Benefits Liaison

#### **View Worker**

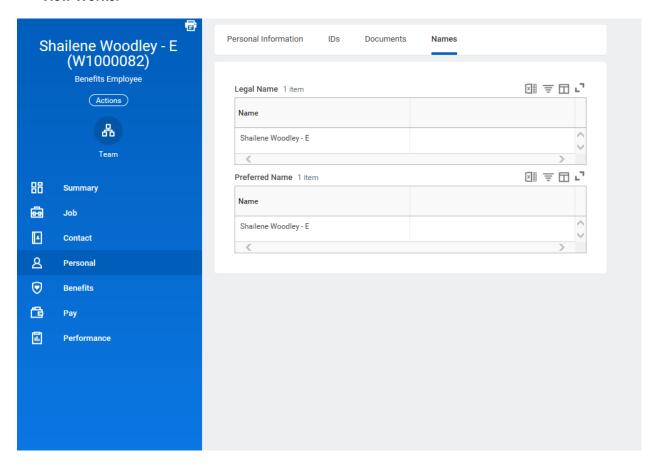

6. View the employee's **Legal Name** and **Name Change History** on the **Names** sub-tab.

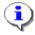

**Information**: The preferred name is also displayed on this page. The preferred name is not used on legal documents.

The legal name must match what is on the employee's social security card.

7. The System Task is complete.

Last Updated on: 10/12/18 Page: 4 of 4